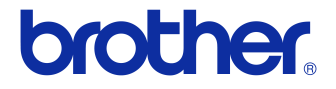

# Benutzerhandbuch

### Etikettendrucker QL-700

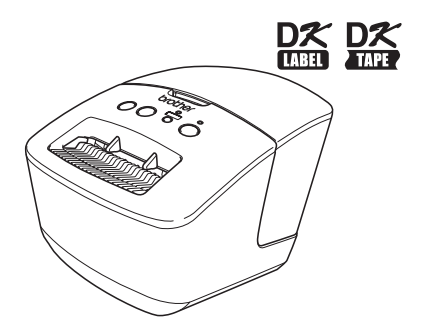

Verwenden Sie das Gerät erst, wenn Sie das Benutzerhandbuch gelesen und verstanden haben. Bewahren Sie es zum Nachschlagen immer griffbereit auf.

**www.brother.com**

Vielen Dank, dass Sie sich zum Kauf des Brother QL-700 entschieden haben.

Wir empfehlen Ihnen, vor der Inbetriebnahme des Brother QL-700 dieses Handbuch sorgfältig durchzulesen. Bewahren Sie es zum späteren Nachschlagen griffbereit auf.

**Für Benutzer, die Ihre Produkte auf unserer Website registrieren, stellen wir Service und Support bereit. Wir empfehlen Ihnen, diese Gelegenheit wahrzunehmen und sich bei uns zu registrieren. Besuchen Sie uns dazu im Internet unter:** 

#### **Online-Produktregistrierung <http://register.eu.brother.com/>**

#### **Online-Support <http://solutions.brother.com/>**

**HINWEIS.** Wahlweise können Sie die oben genannten Websites auch am Ende der Softwareinstallation aufrufen. Wir freuen uns über ihre Registrierung.

## <span id="page-2-1"></span><span id="page-2-0"></span>**Inhalt**

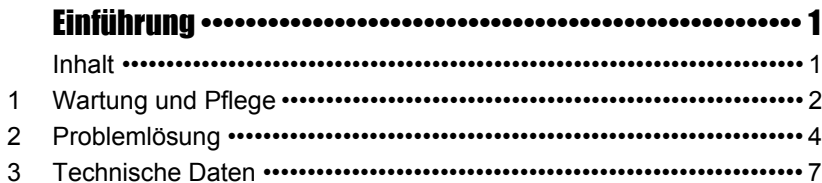

### <span id="page-3-0"></span>**1 Wartung und Pflege**

Reinigen Sie das Gerät nach Bedarf. Besondere Umgebungsbedingungen (wie z.B. staubige Umgebung) machen häufigeres Reinigen notwendig.

#### **Druckkopf reinigen**

Die DK-Rollen (Thermopapier) für dieses Gerät sind so konzipiert, dass sie den Druckkkopf automatisch reinigen. Wenn das Papier beim Drucken oder beim Bandvorlauf am Druckkopf vorbeigeführt wird, wird der Druckkopf gereinigt.

### <span id="page-3-1"></span>**Transportrolle reinigen**

Zur Reinigung der Transportrolle verwenden Sie das optional erhältliche Reinigungsblatt.

**P** Verwenden Sie zur Reinigung der Transportrolle ausschließlich Brother-Reinigungsblätter.

Die Verwendung nicht Original-Brother-Reinigungsblätter kann zum Verkratzen der Oberfläche oder zu Fehlfunktionen führen.

Halten Sie die EIN/AUS-Taste ((b) gedrückt, um den QL-700 auszuschalten.

*2* Halten Sie den Brother QL-700 an der Vorderseite und heben Sie die Abdeckung des DK-Rollenfachs, um sie zu öffnen.

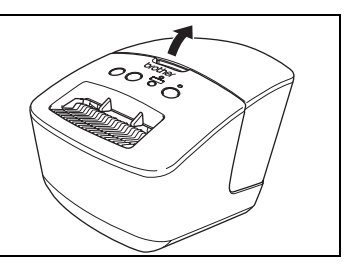

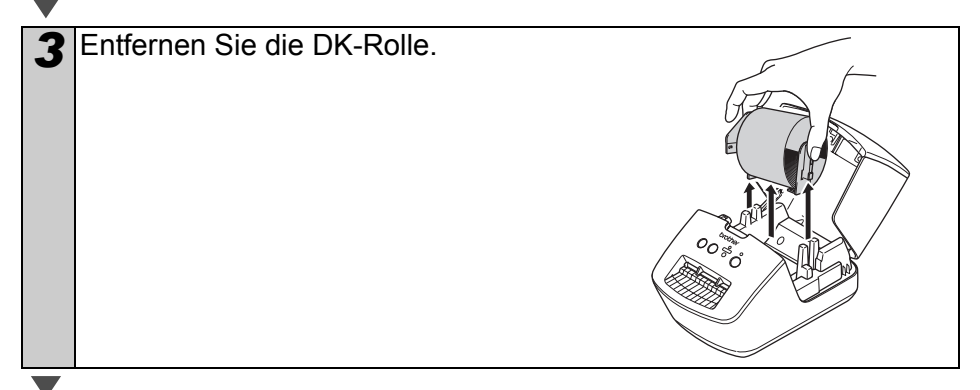

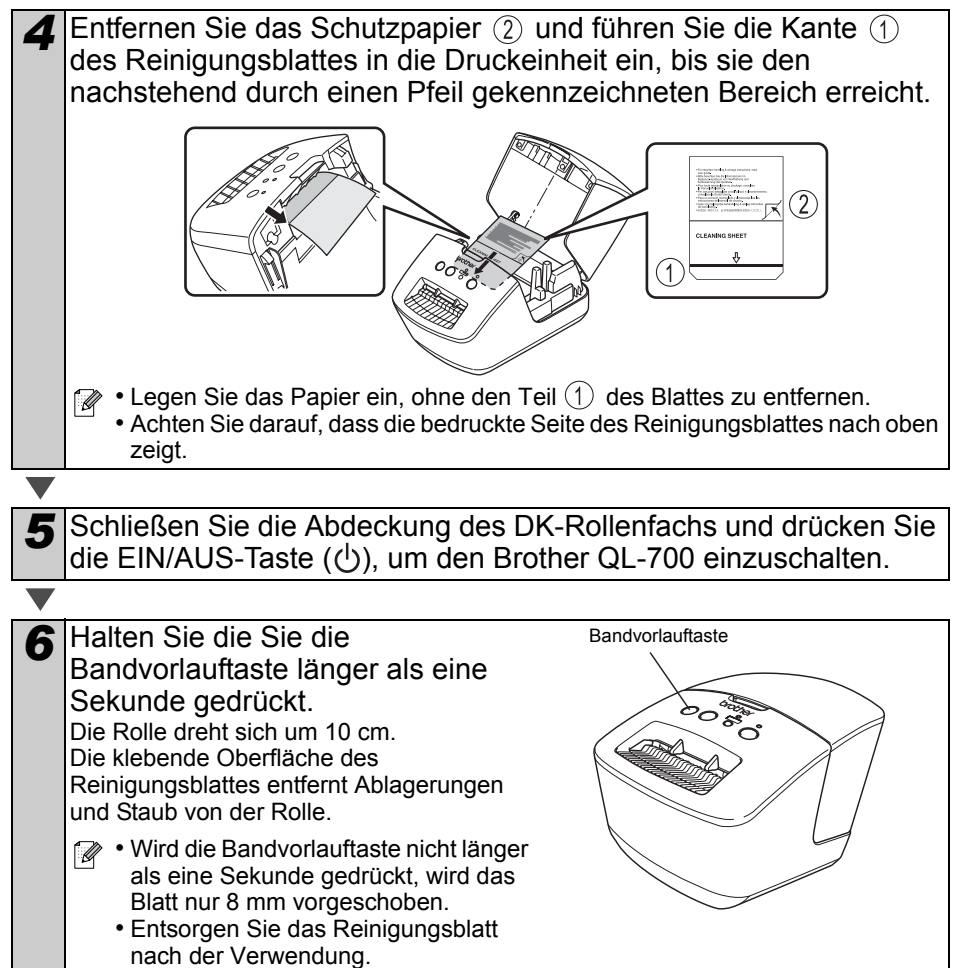

#### **Etikettenausgabe reinigen**

Wenn ein Etikett durch Klebstoffreste am Ausgabefach einen Stau verursacht, ziehen Sie den Netzstecker und reinigen Sie das Ausgabefach mit einem mit Ethyl- oder Isopropyl-Alkohol angefeuchteten Tuch.

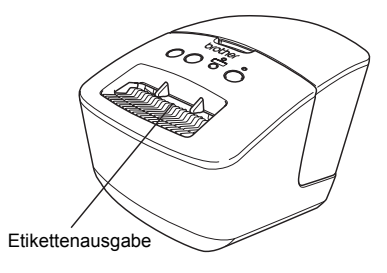

## <span id="page-5-0"></span>Referenz **2 Problemlösung**

Falls Probleme während der Verwendung des Geräts auftreten, können Ihnen die folgenden Lösungsvorschläge weiterhelfen.

#### **Mögliche Probleme**

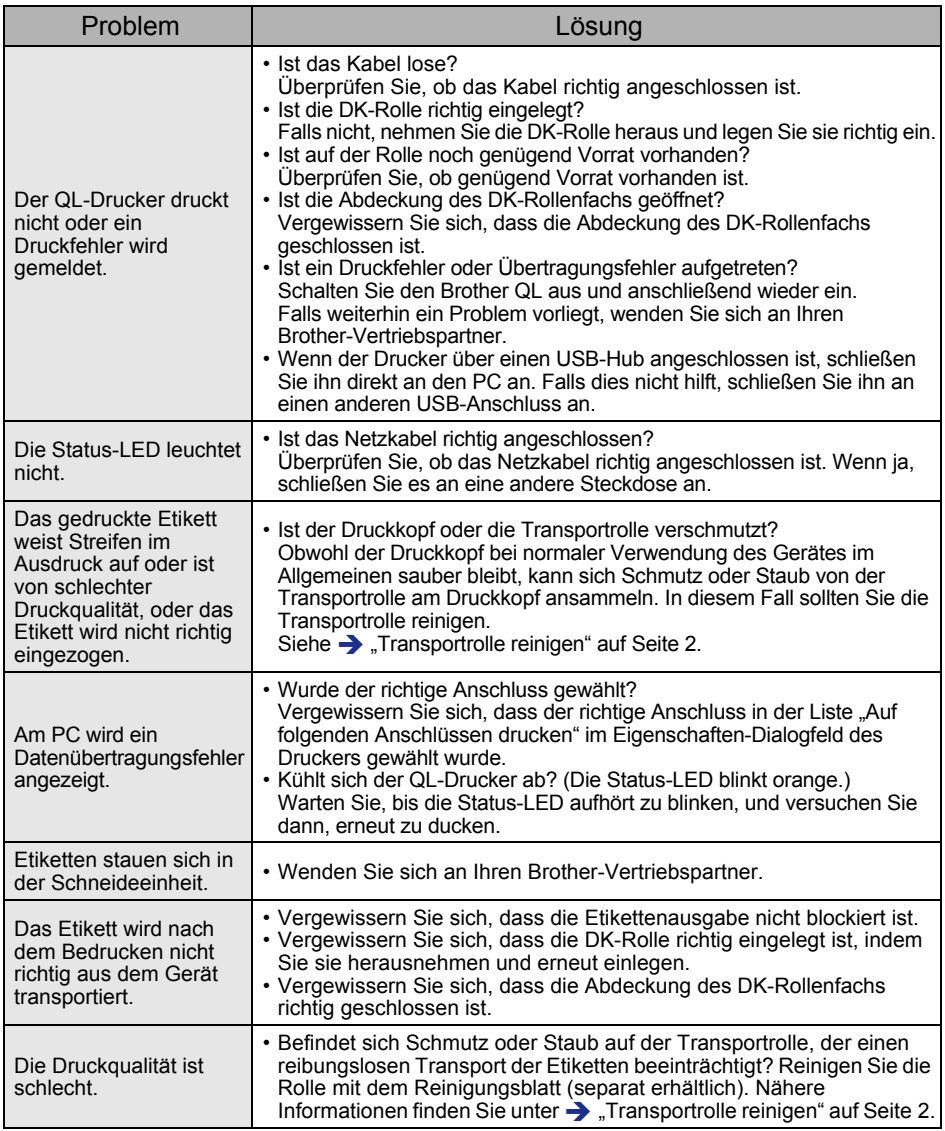

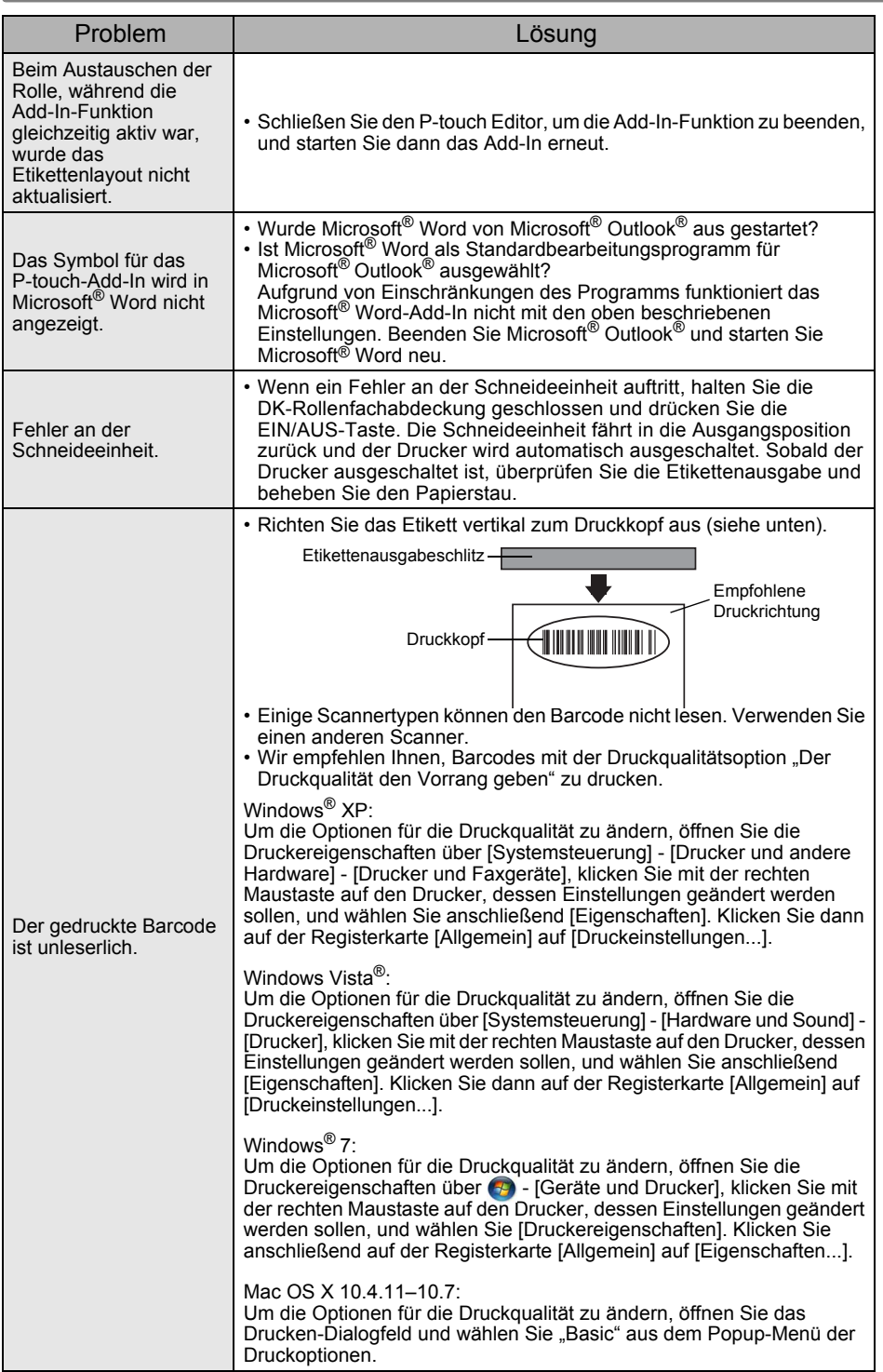

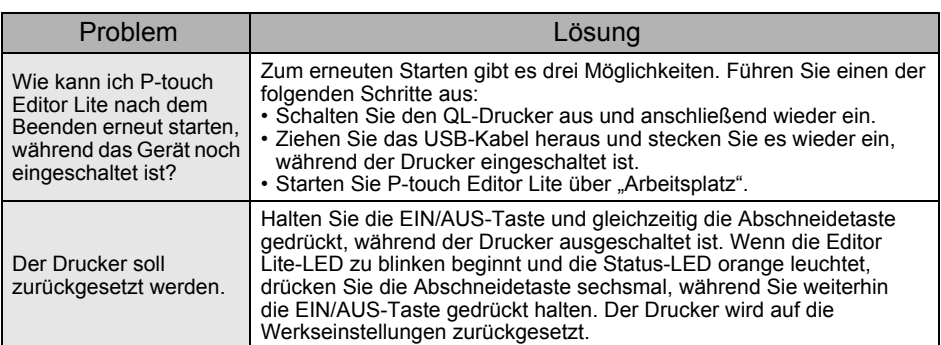

## <span id="page-8-0"></span>**3 Technische Daten**

### **Produktdaten**

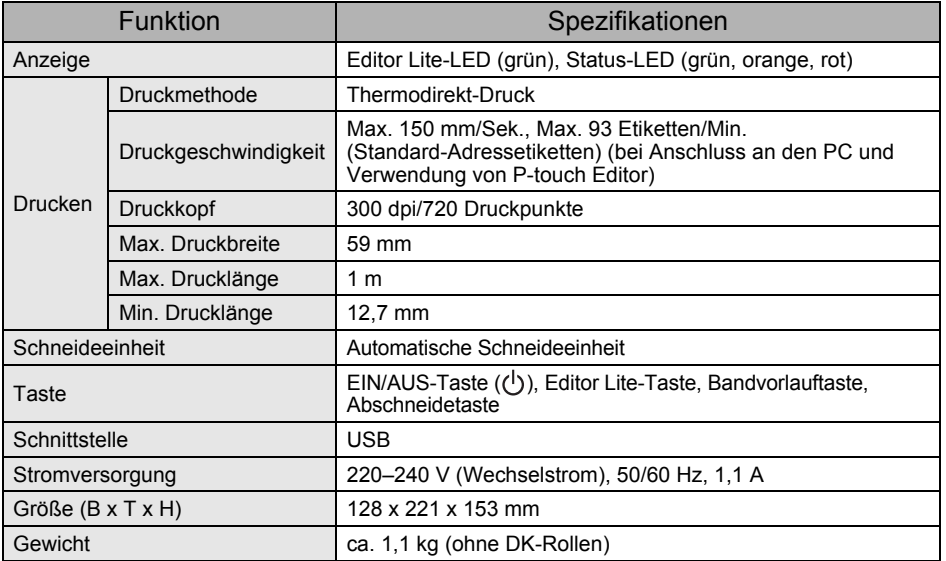

#### **Systemvoraussetzungen**

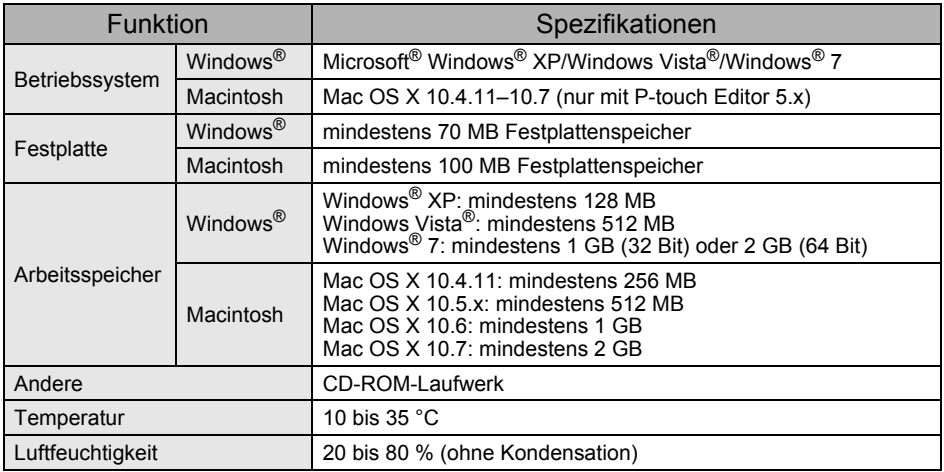